Making a Bootable Linux USB Flash Drive with the Universal USB Installer.

Insert the target USB flash drive into the USB port before starting the installer program. This is the start up screen for the Universal USB Installer. It contains the copyright, distribution and usage information. Click "I Agree" to continue.

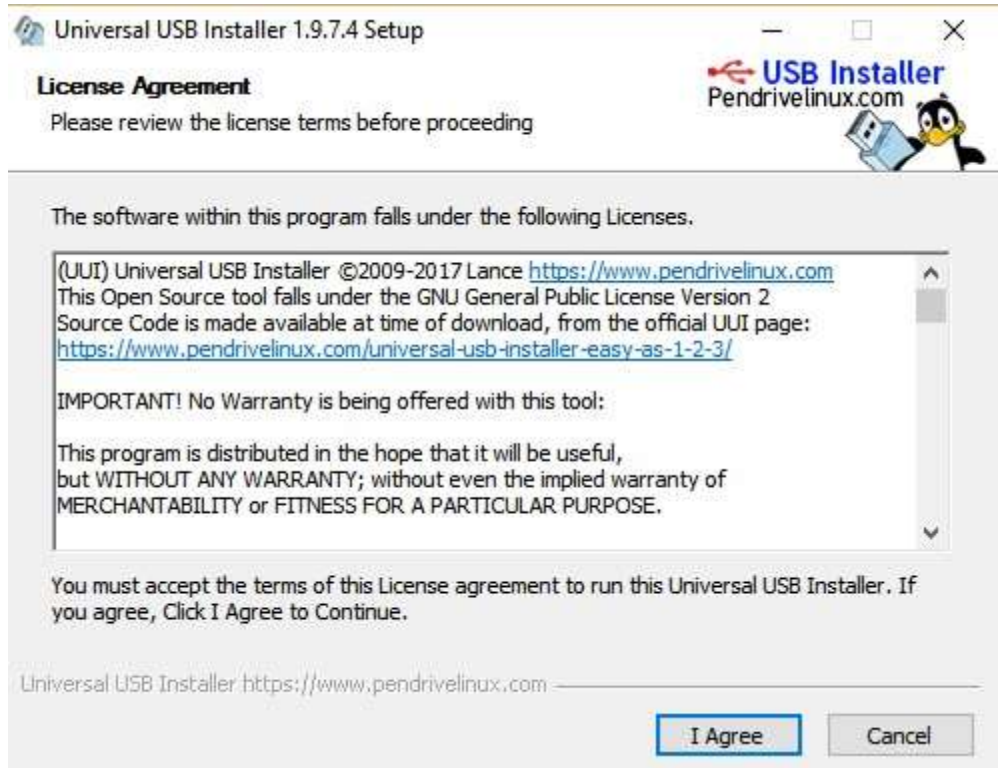

This is the main window. You can "Cancel" at any time. The drop down provides a list of target Linux distributions to select from. This example will be using an Ubuntu distribution.

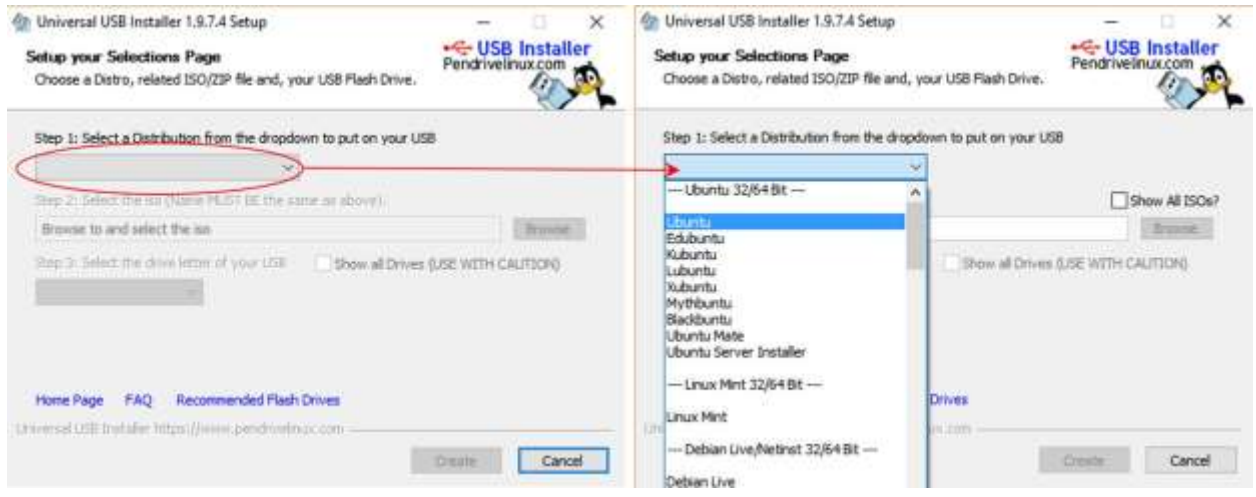

With the distribution selected, use the "Browse" button to select the Linux "iso" file.

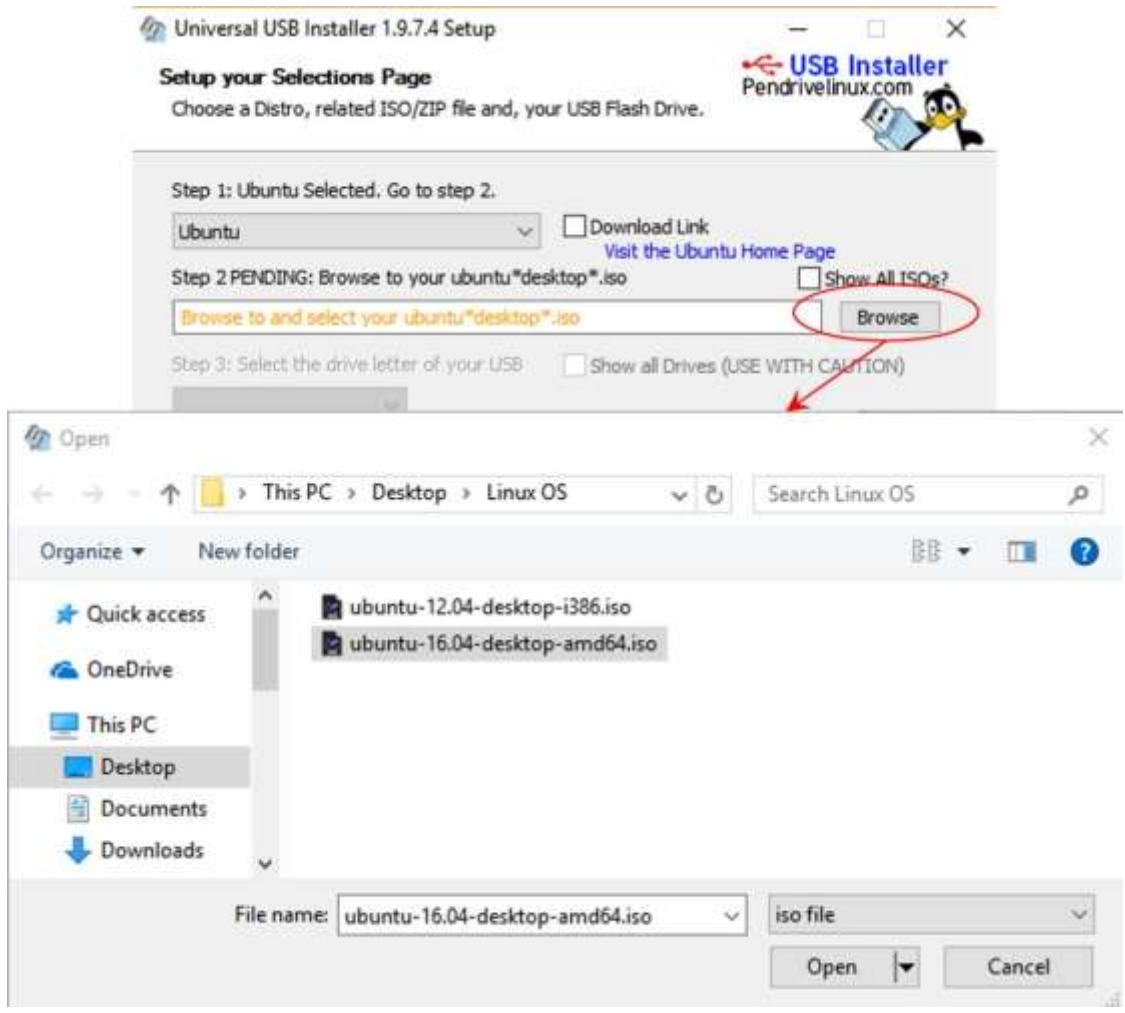

With the Linux "iso" file selected, select the target USB flash drive. In this example, an 8 GB USB flash drive is being used. The user interface will identify USB drives only unless the "Show all Drives" check box is selected. The 8 GB USB flash drive is listed as 7 GB, the same as reported by the windows "properties" pop-up.

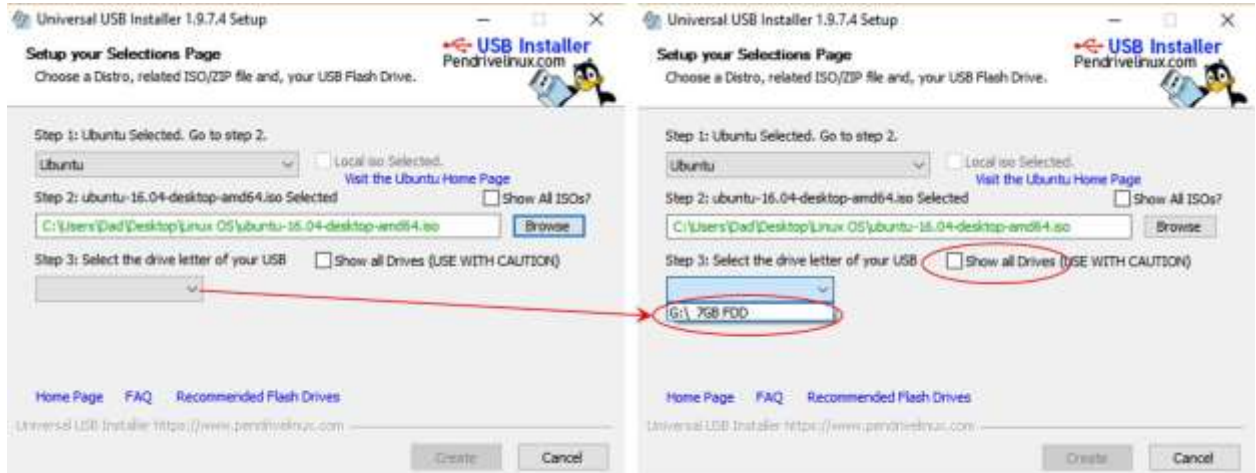

The "Create" button now becomes active. Additional check boxes are provided to format the USB flash drive with either a NTFS or a FAT32 file structure. It is not necessary to format the USB drive to proceed.

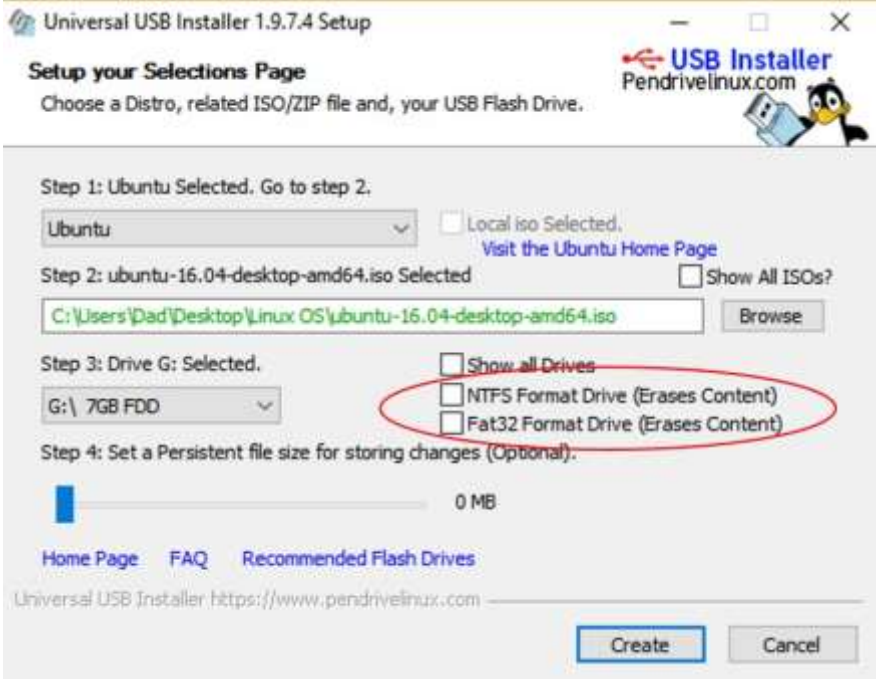

The "Persistent File" slider is used to allocate memory on the USB flash drive to allow the USB drive to operate as a USB based Linux. This is how you can run Linux from a USB flash drive without having to install Linux on the hard drive. It still allows you to install Linux, but your not required to do so to begin using Linux.

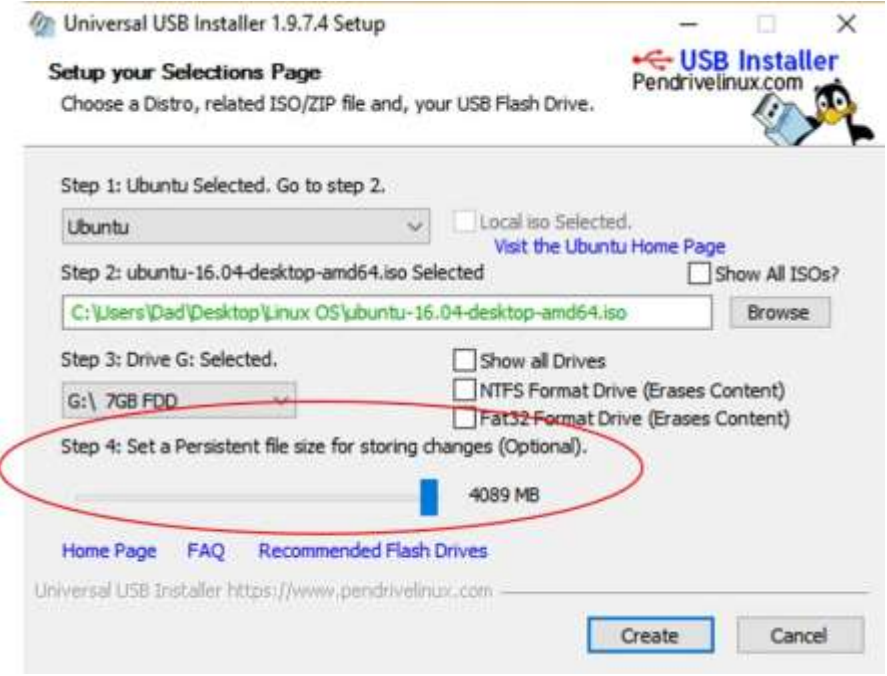

When the "Create" button is selected, a warning pop-up is displayed detailing the 3 processes used to make the Linux based USB "bootable" flash drive. This is the final step prior to erasing the USB flash drive and installing the Linux software. Select "Yes" to continue.

On Universal USB Installer 1.9.7.4 Setup

Universal USB Installer is ready to perform the following actions:

1.) Create Syslinux MBR on (G:) - Any existing MBR will be Overwritten!

2.) Create UUI Label on (G:) - Existing Label will be Overwritten!

3.) Install ubuntu-16.04-desktop-amd64 on (G:)

Are you positive Drive (G:) is your USB Device? Double Check with Windows (My Computer) to make sure!

Click YES to perform these actions on (G:) or NO to Abort.

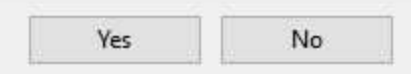

A new pop-up window is displayed that details the extraction of the Linux files from the "iso" distribution to a temporary directory using the "7zip" program.

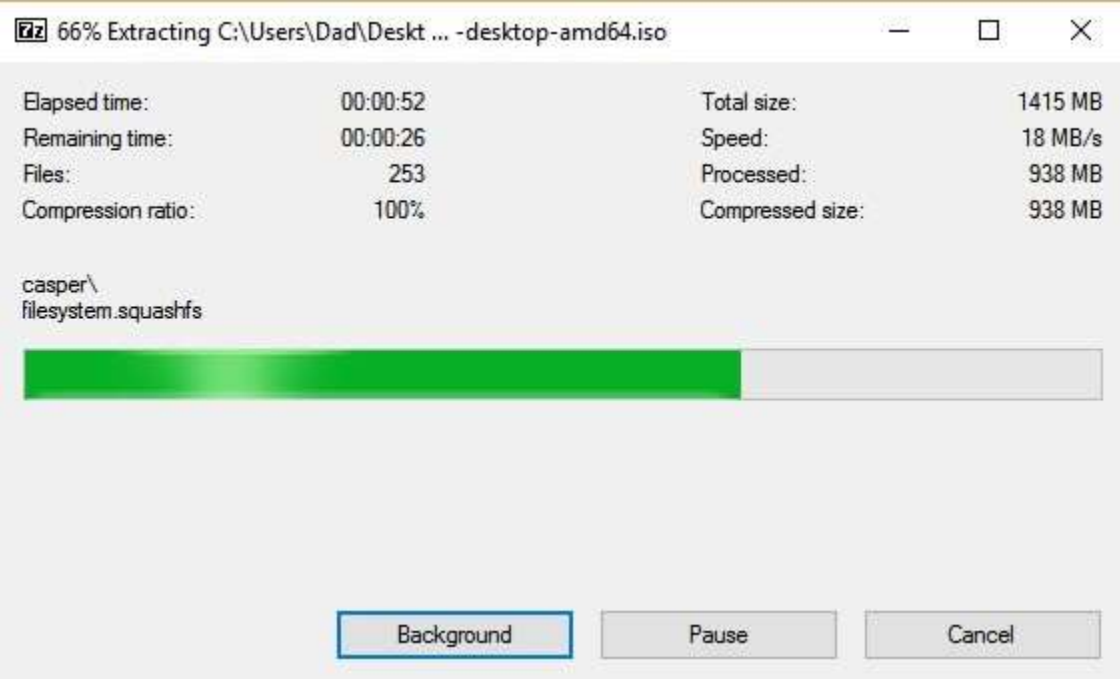

Once the extraction is complete, the main window displays files as they are written to the USB flash drive.

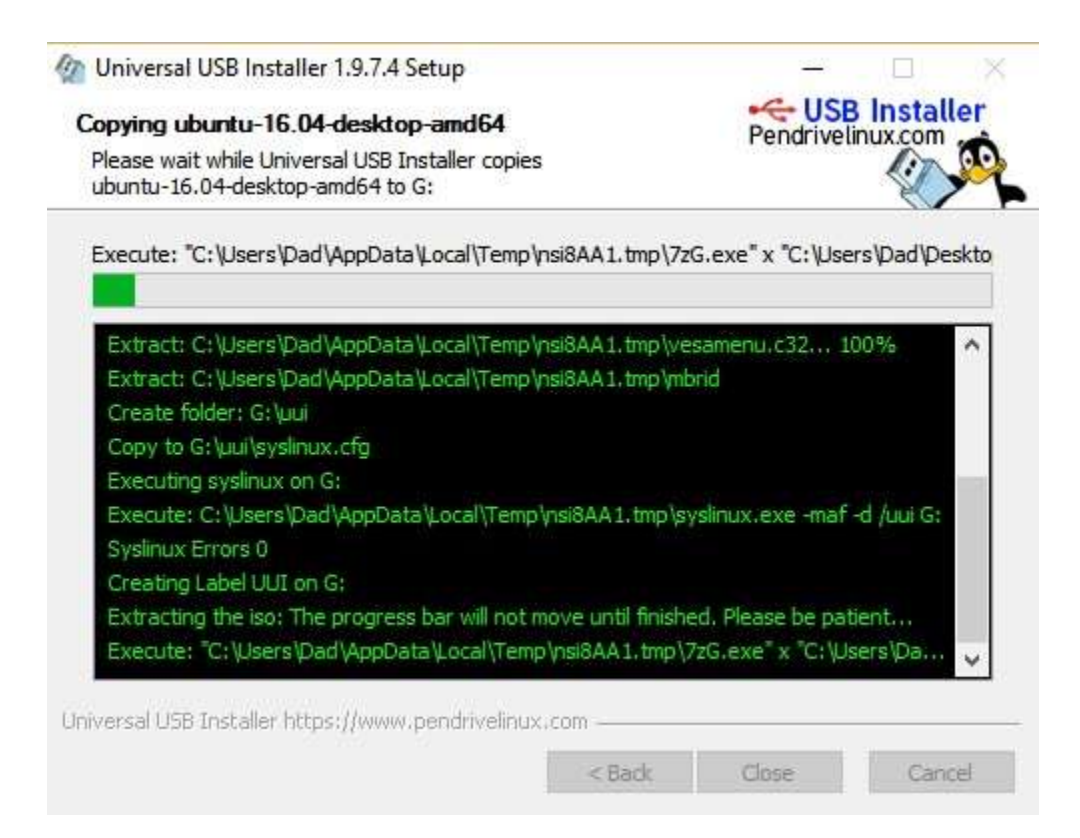

After the writing of the main files, the "Persistent File" is created. The process up to this point has been fairly fast. The main widow will stop, but be patient, it just takes a couple of minutes.

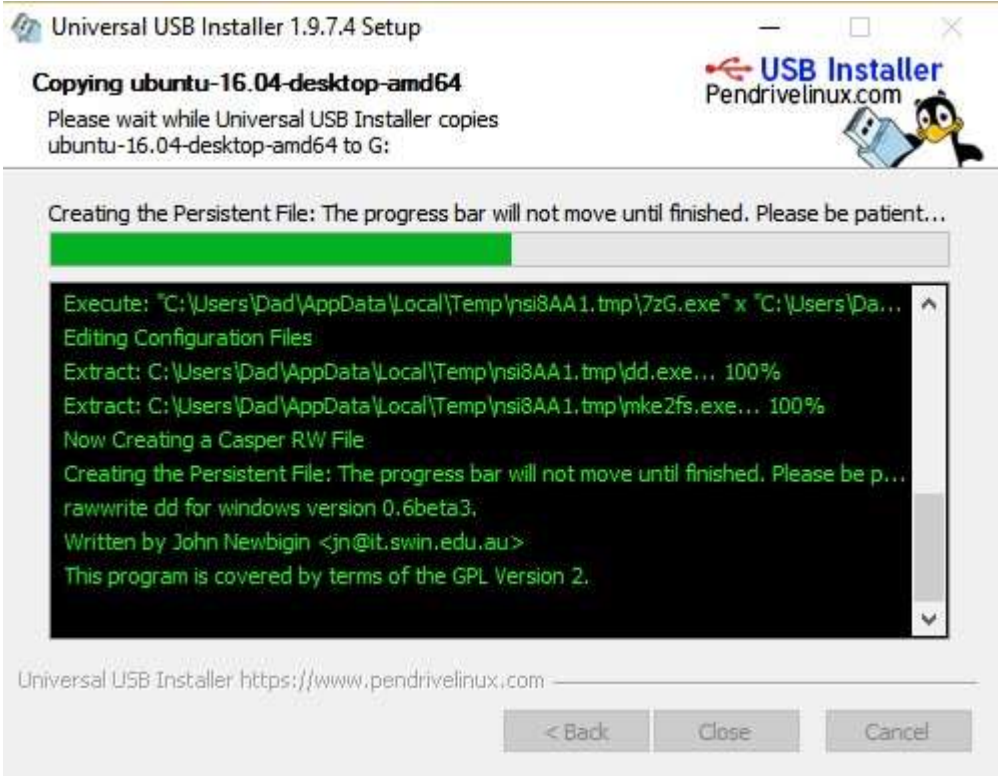

The main will provide a notification when the process has completed. Select "Close" to exit the USB installed application. The USB flash drive has been labeled "UUI".

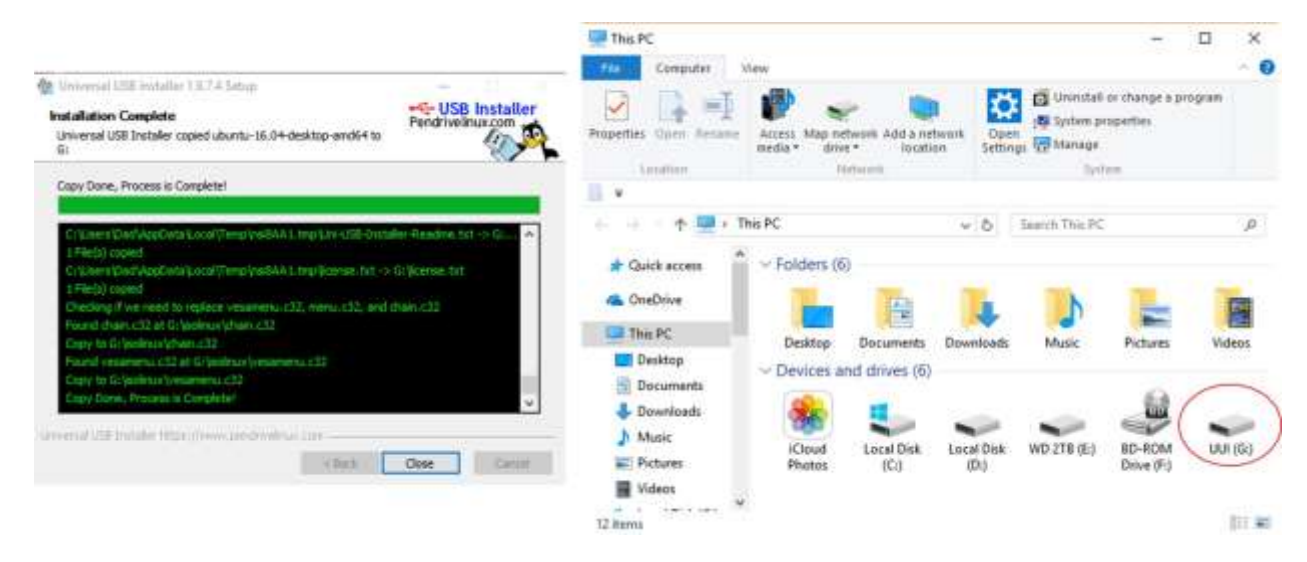

Now the USB flash drive is ready for use. To "boot" from the USB flash drive, you will have to determine how to get to the "Boot Menu" on the computer you are going to test or run the Linux operating system. The "Boot Menu" is usual a function key, like F10 or F12 that is pressed after the computer's Power On Self-Test (POST) screen is displayed. In this case, I am using a standalone machine. Place the USB flash drive into an open USB port. Power on the computer and press the appropriate function key. On my stand alone computer I get the following display and I select the USB-FDD as the "Boot Device".

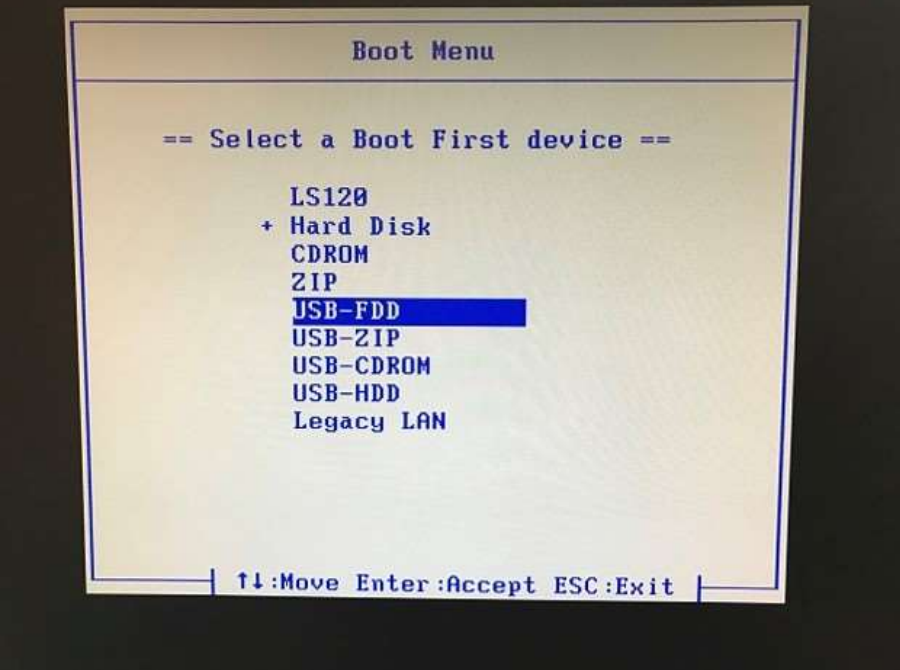

The **next** screen that is displayed, is the Ubuntu installer boot menu. As can be seen there are several options. The most important options are the first two. Because USB flash drive was created with a "Persistent file" option, the first option, "Try Ubuntu without installing" will allow you the ability to run Linux and save your changes to the USB flash drive without modifying the currently installed hard drive. You will use this option each time you use the USB flash drive.

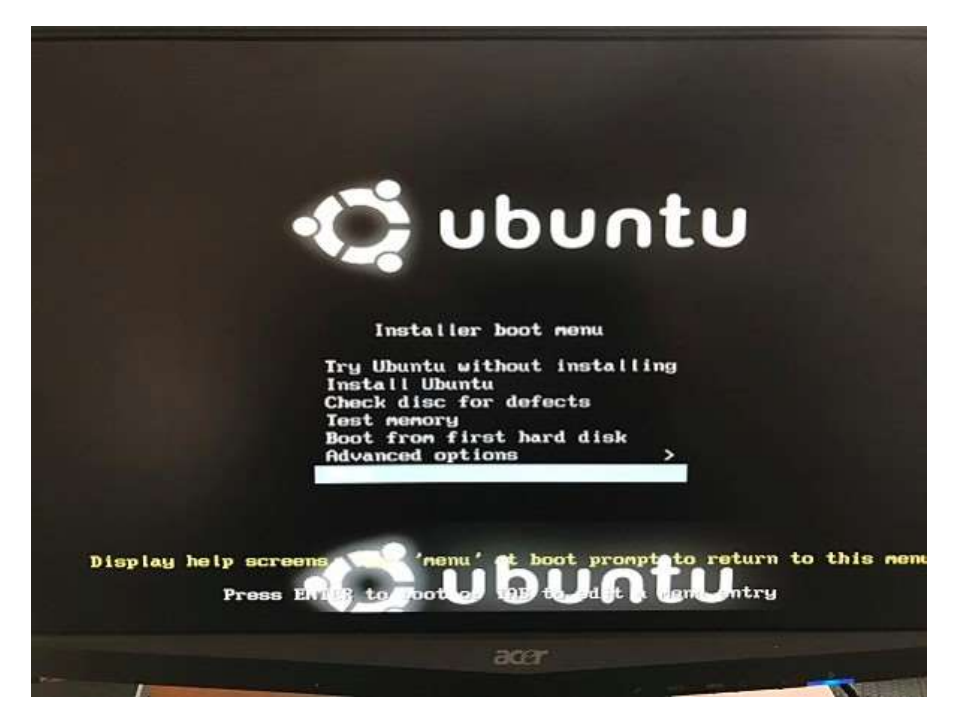

When the Linux operating system finishes booting, the following screen is displayed. Even though you are running Linux off the USB flash drive, you still have the option to install Linux on the hard drive from this screen. At this point, you can run Linux, create folders and files and save your work to the USB flash drive. Nothing is saved to the hard drive. There is an icon on the desktop in the upper left hand corner, "Install Ubuntu". If you accidently select this icon, you still have the option to "Cancel" the installation.

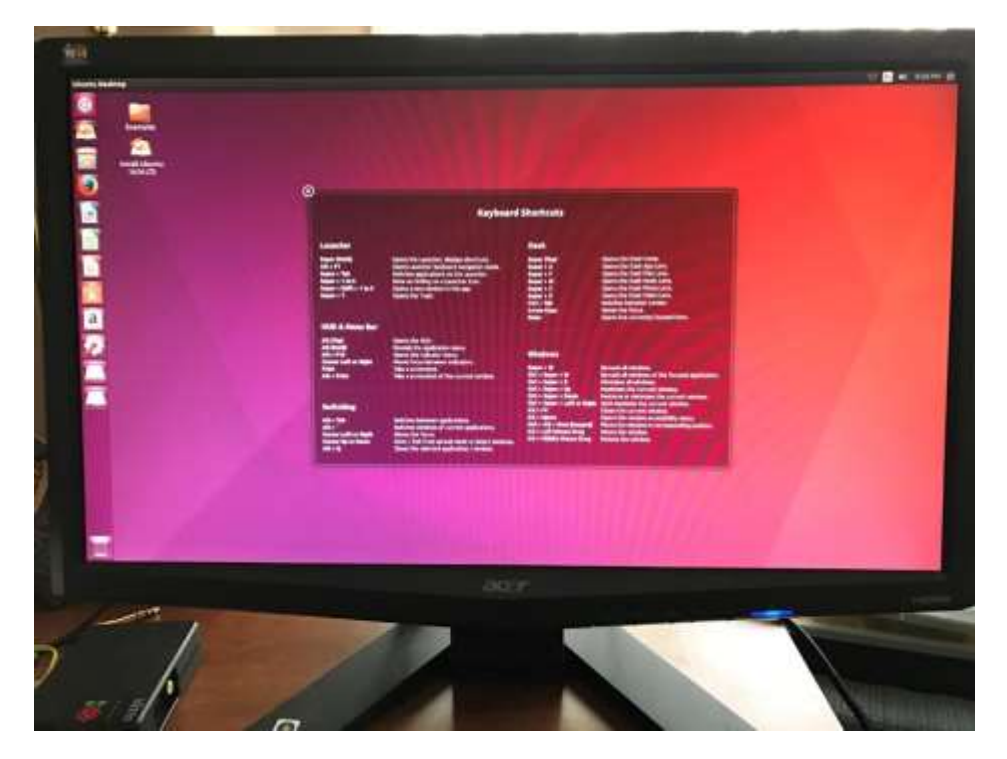